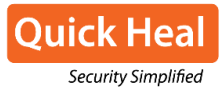

## Analysis of the Malicious XLS document

The .XLS document contains Visual Basic Applications (VBA) macros which will work if the macro execution is enabled in Microsoft Office settings. The Visual Basic code is divided into two files which are dependent on each other; they are named as 'Module1' and 'Module2'.

- **Module1** contains call to DownloadFile() function which contains a link to the compromised website and call to ShellExecute() function which executes the downloaded PE file.
- **Module2** contains implementation for DownloadFile() and ShellExecute() function.

Figure 4 shows the code of Module1 that downloads and executes the components of malware from the configured server**:** 

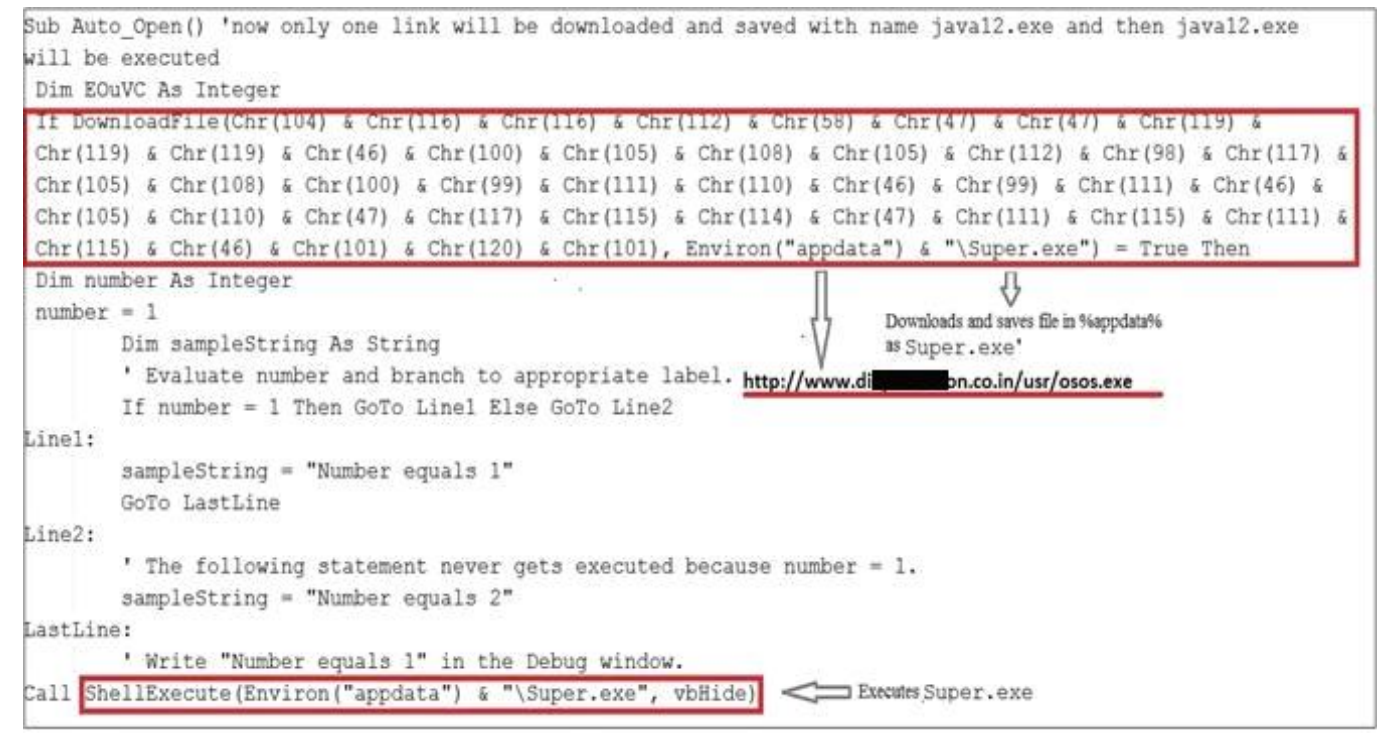

**Figure 4: Module1 macro file**

As the user opens the .XLS document, the VBA macro gets executed. As shown in the above figure, it downloads a file "**osos.exe**" from the below given compromised link and saves the file in %APPDATA% path as "**Super.exe**".

On analysis, we came to know that some of these servers are actually compromised sites. The attacker has used these compromised sites for their malware campaign. The following figure 5 shows some of these compromised sites and the components present.

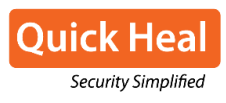

| bblood 27.com/upd/<br>$\uparrow \triangledown c$                                                             | www.astatama.com/form/<br>$\leftarrow$                                                   |                   | < salestini.com/usr/          |                                       |  |
|----------------------------------------------------------------------------------------------------|------------------------------------------------------------------------------------------|-------------------|-------------------------------|---------------------------------------|--|
| Index of /upd                                                                                                | Index of /form                                                                           |                   |                               | Index of /usr                         |  |
| • Parent Directory<br>• AWHO Latest Cost.xls<br>• AWHO-Upcoming-Projects.doc<br>• AWHO-Upcoming-Projects.xls | • Parent Directory<br>· awho handout 2015.doc<br>· awho handout 2015.xls<br>sst.exe<br>٠ |                   | • Parent Directory<br>ap1.txt |                                       |  |
| · FULL& ®xcodexe<br>$\bullet$ b.exe                                                                          | www.diction.co.in/usr/                                                                   |                   |                               | © or<br>$\leftarrow$<br>sale.com/cmm/ |  |
| • client8.exe<br>$\bullet$ s.exe<br>· secure scan.exe                                                        | Index of /usr                                                                            |                   |                               | Index of /cmm                         |  |
| · secure scan.scr<br>$\bullet$ ss.dll1                                                                       | Name                                                                                     | Last modified     | Size                          | • Parent Directory<br>· wd.exe        |  |
| $\bullet$ ss.dll15dec<br>· ss.dllAndro<br>$\bullet$ ss. dllbb                                                | Parent Directory<br>$\frac{1}{2}$                                                        | 28-Aug-2015 10:28 | $\rightarrow$                 |                                       |  |
| · ss.exe                                                                                                    | awho.exe<br>$\frac{1}{2}$                                                                | 16-Jul-2015 11:08 | 390k                          |                                       |  |
| $\bullet$ ss1.dll<br>· un-jobs-details.xls                                                                   | osos.exe<br>2                                                                            | 24-Jun-2015 00:30 | 607k                          |                                       |  |
|                                                                                                    | phonenumbers.xls<br>A                                                                    | 20-May-2015 14:09 | 63k                           |                                       |  |
|                                                                                                    | screenshots.zip                                                                          | 20-May-2015 13:50 | 547k                          |                                       |  |

**Figure 5: Compromised sites**

In some cases, we have also observed **two stage servers** for downloading the main payload of the campaign. An .EXEL document having malicious macro access the text file kept at the first stage server as shown in above figure, like hxxp://www.sahirloom/usr/api.txt

This text file contains the location of the main payload. Now, this main payload is downloaded and executed by malicious macro.

## Analysis of PE components

#### **Analysis of Security\_scan.exe**

For being persistent in the system, the malware drops itself at:%AppData%\System-Security\security\_scan.exe. Further, it sets the following registry entry with the above path:

HKEY\_CURRENT\_USER\SOFTWARE\Microsoft\Windows\CurrentVersion\Run\security\_scan

This downloader component downloads the msoclient.exe using the following steps and commands. It connects to the Command and Control (C&C) Server and sends the following information in specific format as:

updatc = [UserName] | [MachineName] | [OS version details] | [securityAV] Here [UserName] means actual User Name will be replaced their

The following figure 6 shows the list of the security software present in the binary. This component checks whether one of these security software is running on the targeted system.

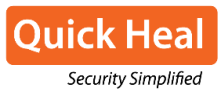

| Quick-Heal                    |
|-------------------------------|
| Auira                         |
| Avast                         |
| $NOD-32$                      |
| Anti-Malware                  |
| Bit-Defender                  |
|                               |
| F-Secure                      |
| AUG.                          |
| <b>FProt</b>                  |
| $MeA-free$                    |
| Kaspersky.                    |
| <b>Symantec</b>               |
| Microsoft-Security-Essentials |
| Panda                         |
| Sophos                        |
| <b>UTPRE</b>                  |
|                               |
| Sophos.                       |
| SUPERAnti-Spyware             |
| Ui-Robot                      |
| <b>Norman</b>                 |
| $UBA-32$                      |
| <b>Uirus-Buster</b>           |
| Not-Found                     |
|                               |

**Figure 6: List of Security Software**

If no security software is running, then it will send "Not Found". In response to this update, the command C&C server responds with a file name and executable file which is stored at: "\%Application Data%\Microsoft-Security\msoclient.exe"

#### **Analysis of msoclient.exe**

For being persistent, it creates an auto-run registry entry as: HKEY\_CURRENT\_USER\SOFTWARE\Microsoft\Windows\CurrentVersion\Run\msoclient Value = "\%Application Data%\Microsoft-Security\msoclient.exe"

This is the main component that downloads and executes the remaining components as shown in above figure 6. Among these components, NAudio.dll is a genuine file which is used by the attacker for malicious purpose. All the remaining components are downloaded from the same C&C server.

It receives commands from C&C server and performs action according to the given commands. All these commands have been discussed at the end of this report.

#### **Analysis of msoklogs.exe**

As the name suggests, this is a keylogger component. It logs keystrokes and stores it in the file:

"\Application Data\Microsoft-Security\msologs"

In the newer version, we have seen keystrokes are being stored in registry key as shown in the below figure 7:

HKEY\_CURRENT\_USER\Software\%random string%

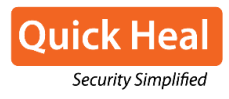

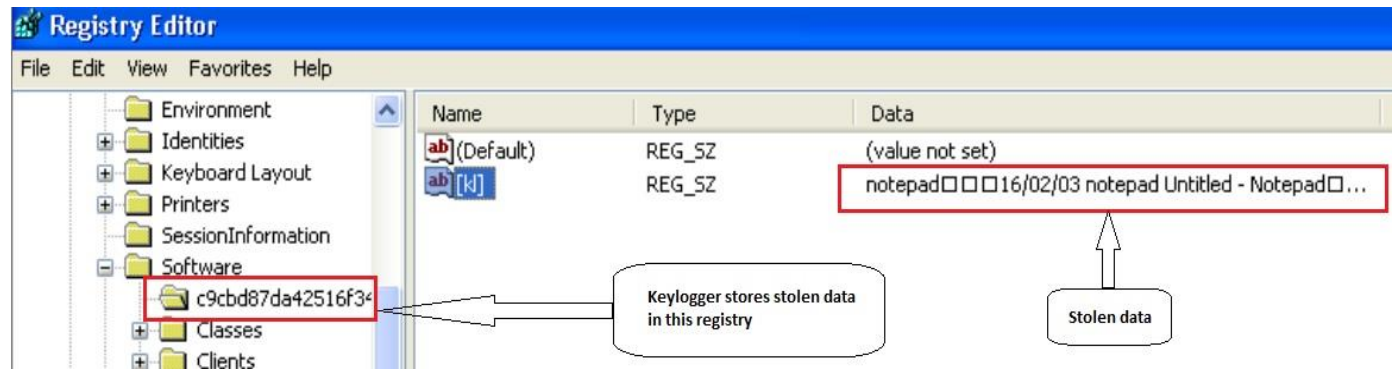

**Figure 7: Key logs stored in registry** 

Logged keystrokes are saved as plain text. It does not apply any encryption to hide the content.

### **Analysis of usbdriver.exe**

This component is continuously running in the system. When the user connects any USB drive, it copies files into a specific folder from the connected USB drive without the user's consent. Further, msoclient sends these files to the C&C server. It copies files which have one of the following extensions:

.Pdf, .doc, .docx, .xls, .xlsx, .ppt, .pptx, .pps, .ppsx, .txt

The usbdriver.exe creates the following files and folders:

- 1. %Application Data%\data : contains stolen files from USB drive.
- 2. %Application Data%\usb-driver : list of all files copied from USB drive.
- 3. %Application Data%\usb-driver\usbdriver.exe

#### **Analysis of Msosystem.exe**

The Msosystem.exe steals login password from the following browsers:

- 1. Google Chrome
- 2. Opera
- 3. Mozilla Firefox

The stolen data is stored in the file: "Application Data\Microsoft-Security\msosystem". Further, msoclient sends this data to C&C server.

This data is stored in the file in the following format:

"[origin\_url]>[username\_value]>[password\_value]<"

Here ">" is used to indicate current record continued and "<" indicates new record will be started after this character.

#### **Analysis of msoupdate.exe**

Once the required data is stolen, msoclient*.exe* downloads *msoupdate.exe* which deletes all other components including itself.

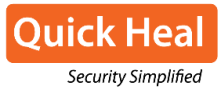

## **Supported Commands:**

Msoclient.exe communicates to C&C server and supports following commands:

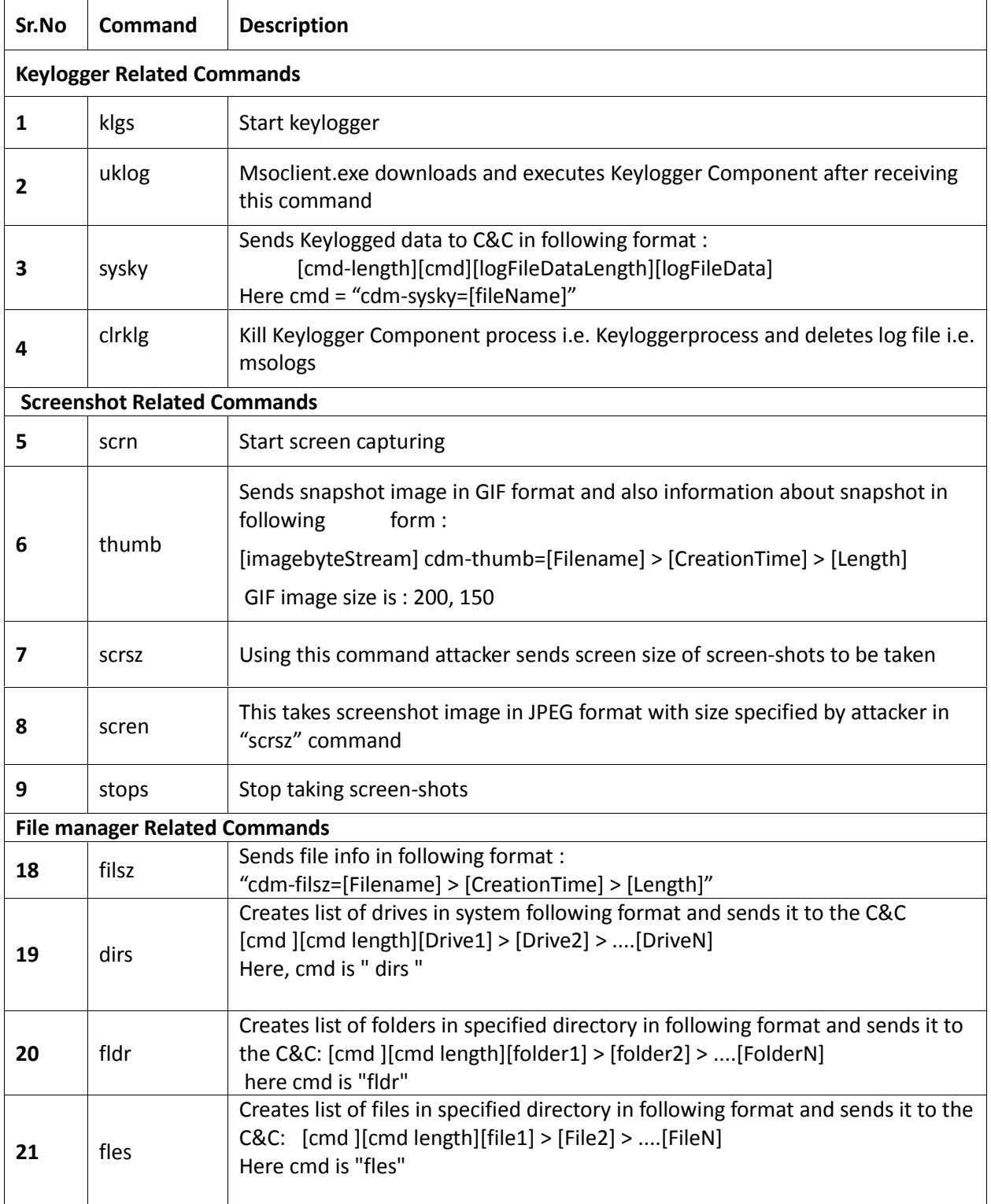

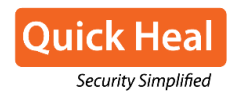

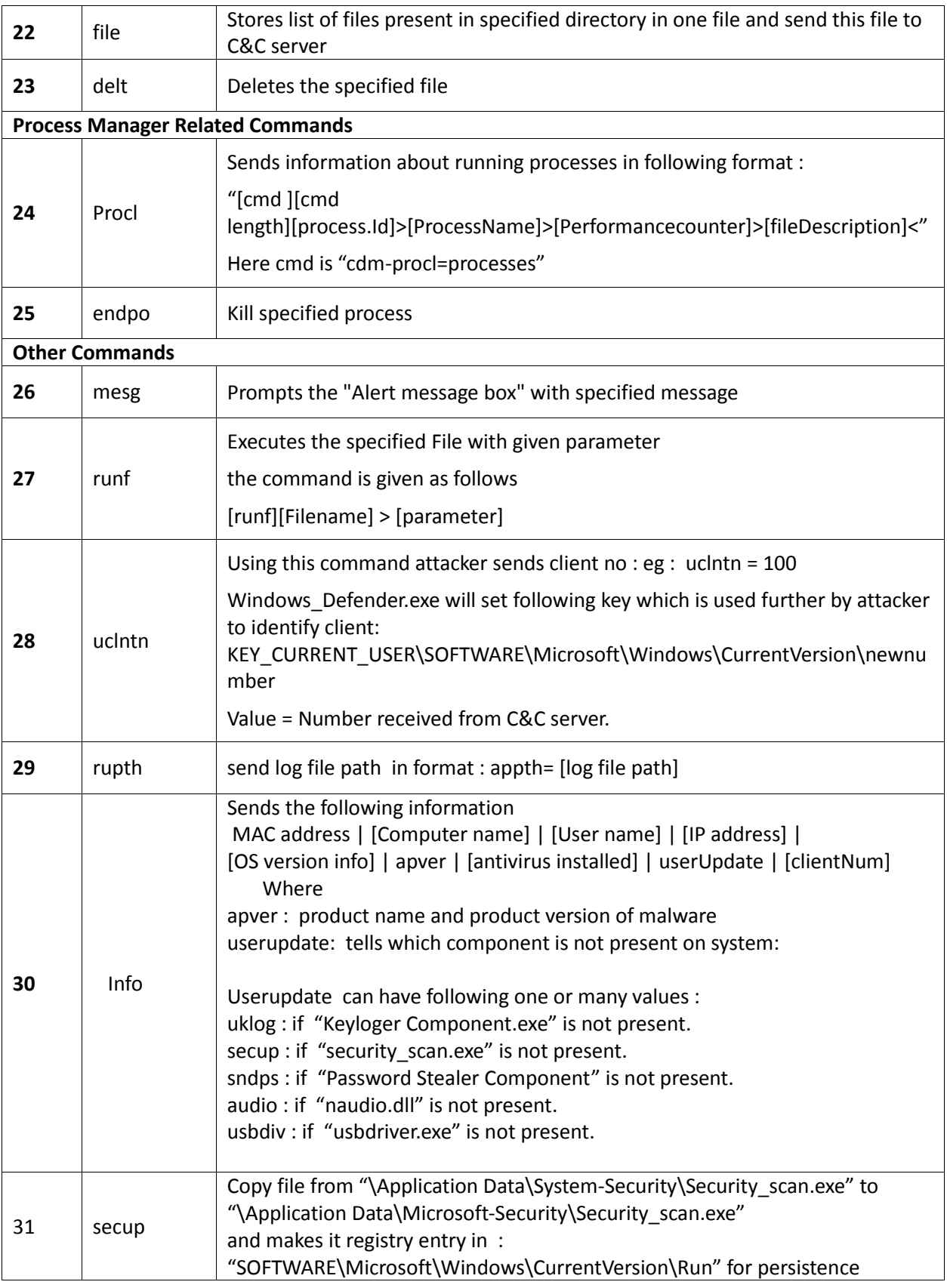

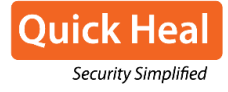

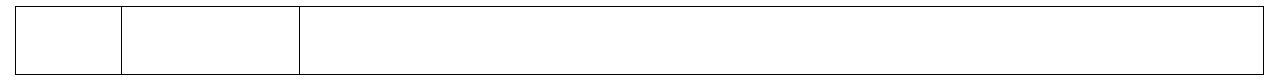

## Command and Control (C&C) Server information

All components are downloaded from a single IP address. All the gathered data is sent to same C&C server as per the received commands.

C&C server List:

5.189.145.44 213.136.87.122 80.241.221.109 5.189.140.252 93.104.20.230 213.136.69.224 185.2.100.188

All these IP's are located in Germany as shown in figure 8.

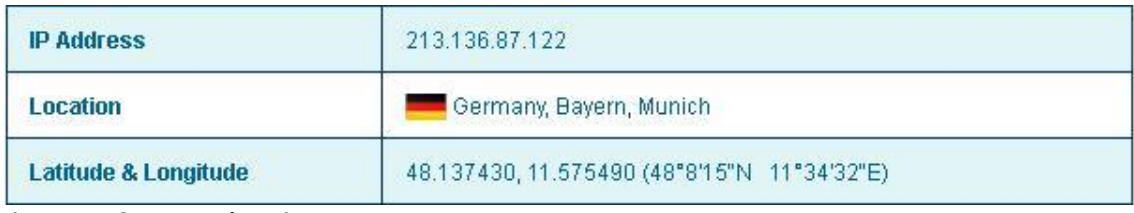

**Figure 8: C&C server location**

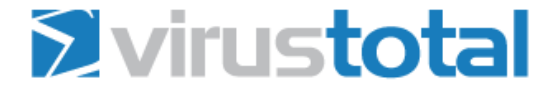

# 80.241.221.109 IP address information

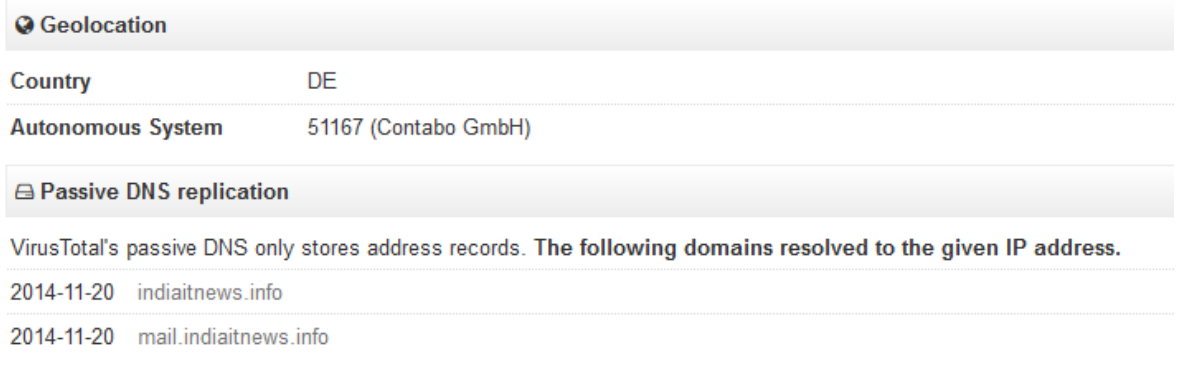

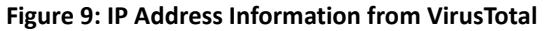

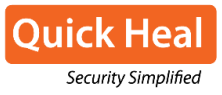

## Detection Statistics of components

The following figure highlights the detection statistics of components used for this attack. With more than 60,000 detections from Nov 2014 to Jan 2016, this campaign is still going on.

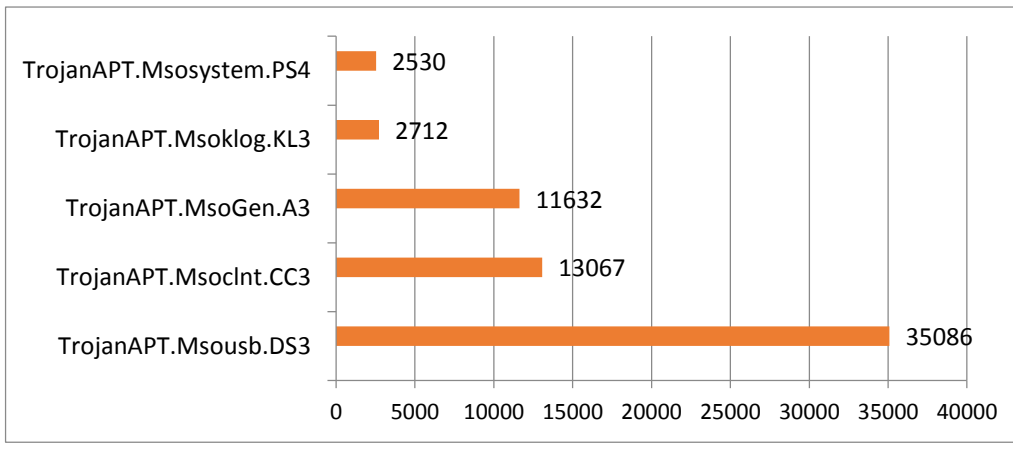

**Figure 10: Detection Statistics**

## Interesting Observations

#### **PDB Paths**

One interesting observation found in all binaries i.e., pdb path for each project file is as shown below:

E:\Projects\m\_project\main\mj ahmed\msoklogscs\obj\x86\Debug\msoklogs.pdb E:\Projects\m\_project\main\mj ahmed\usbdriver\usb\obj\x86\Debug\usbdriver.pdb E:\Projects\m\_project\main\mj ahmed\msoupdate\msoupdate\obj\x86\Debug\msoupdate.pdb E:\Projects\m\_project\main\mj ahmed\Key Logger\nvidia\nvidia\obj\x86\Debug\klogs.pdb E:\Projects\m\_project\main\mj ahmed\client\client\msoclient\obj\x86\Debug\msoclient.pdb E:\Projects\m\_project\main\mj ahmed\filebinder\security\_scan\security\_scan\obj\x86\Debug E:\Projects\m\_project\main\mj ahmed\msoclient\intellVGA\intellVGA\obj\x86\Debug\msoclient.pdb E:\Projects\m\_project\main\mj ahmed\msosystem\intellAudio\intellAudio\obj\x86\Debug\msosystem.pdb E:\Projects\m\_project\main\mj sharyar\worm\wormfiles\folder\obj\x86\Debug\folder.pdb E:\Projects\m\_project\main\mj sharyar\Client\msoutlook\msoutlook\obj\x86\Debug\msoutlook.pdb E:\Projects\m\_project\main\mj sharyar\filebinder\security\_scan\security\_scan\obj\x86\Debug\docx.pdb E:\Projects\m\_project\main\mj shahin\225\client\msoclient\obj\x86\Debug\msservices.pdb E:\Projects\m\_project\main\mj baseer\Thin Client\security\_scan\obj\x86\Debug\wanscan.pdb E:\Projects\m\_project\main\download\_url\_file\download\_url\_file\obj\x86\Debug\url\_file.pdb E:\Projects\m\_project\main\New System\client\msoclient\obj\x86\Debug\SkypeTM.pdb E:\Projects\or\_project\in\_shaib\Client\microsoftDefender\microsoftDefender\obj\x86\Debug E:\Projects\or\_project\is\_shaib\Thin Client\totalSecurity\totalSecurity\obj\x86\Debug\ totalSecurity.pdb E:\Projects\mi\_project\\_shib\122\Thin Client\totalSecurity\totalSecurity\obj\x86\Debug\ totalSecurity.pdb

> © 2016 Quick Heal Technologies Ltd. www.quickheal.com

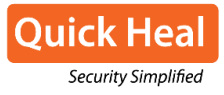

C:\Users\Fujitsu\Desktop\ThCient\msantimalware\msantimalware\obj\x86\Debug\msantimalware.pdb

## List of Malicious documents used in attack

In the below table, you can see that most of the document names are related to Defense and Telecom organization.

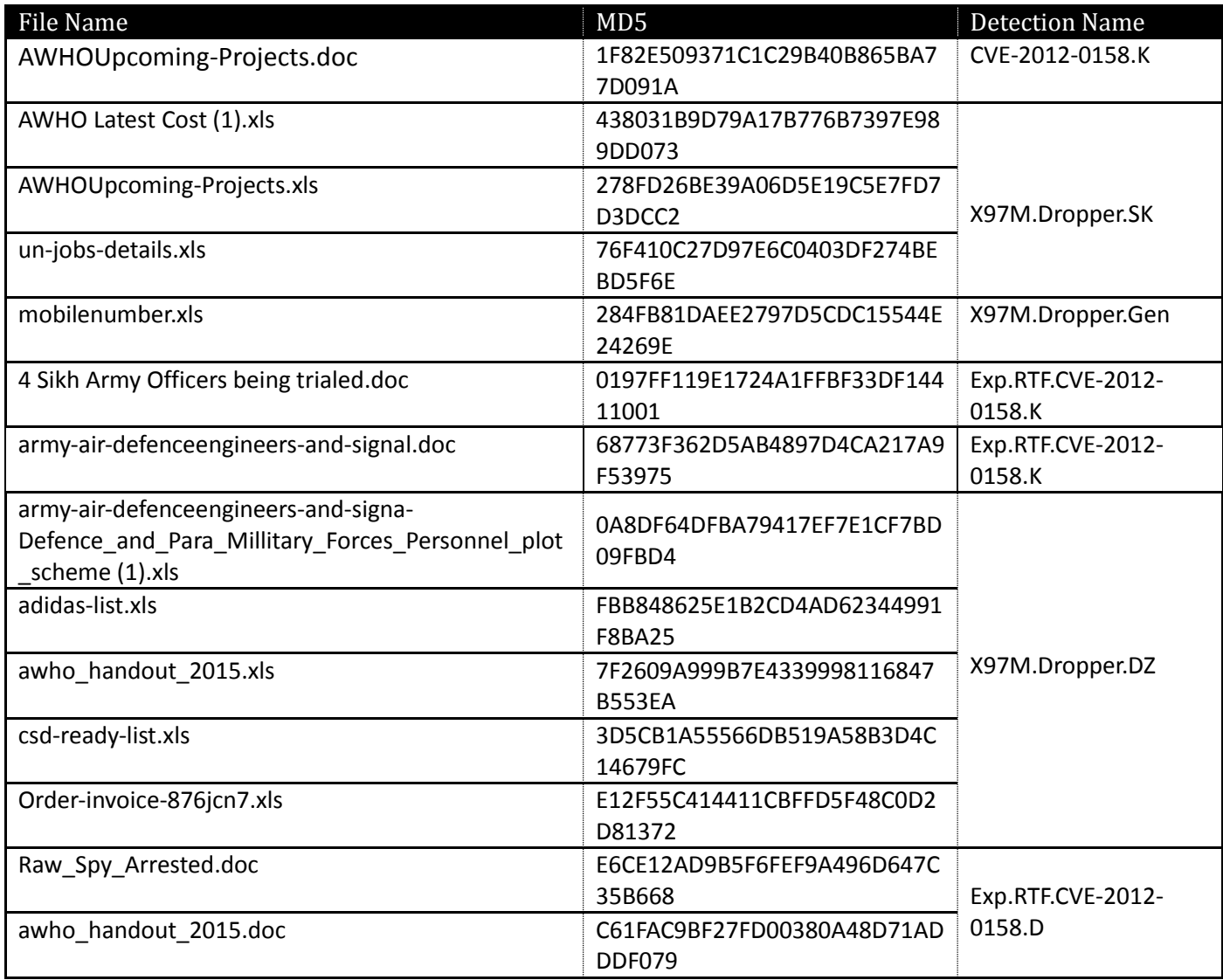

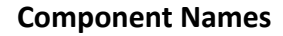

Names given to the components are such that, the component is part of Microsoft's security software or any other genuine software. List of all such components which we have come across is mentioned below:

\Application Data\usb-driver\usbdriver.exe \Application Data\Secure\_Scan\secure\_scan.exe \Application Data\Microsoft-Security\msoklogs.exe \Application Data\SmartSecurity\smartSecurity.exe \Application Data\Microsoft-Security\msoclient.exe \Application Data\Roaming\outlook\msoutlook.exe \Application Data\Microsoft-Security\msosystem.exe \Application Data\Microsoft-Security\msoupdate.exe \Application Data\System-Security\Security\_scan.exe \Application Data\Roaming\windows\_office\office.exe \Application Data\Microsoft\_Windows\windows\_defender.exe \Application Data\ Microsoft\_Windows \dotnetframwork\_update.exe \Application Data\Super.exe \Application Data\javavg.exe %PROFILE%\Hcl\Downloads\personal-profile.zip

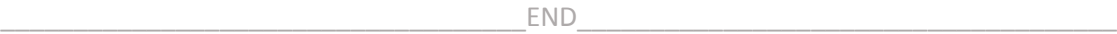

© 2016 Quick Heal Technologies Ltd. www.quickheal.com

Security Simplified